#### **SMARTWATCH AB0064 – Q12**

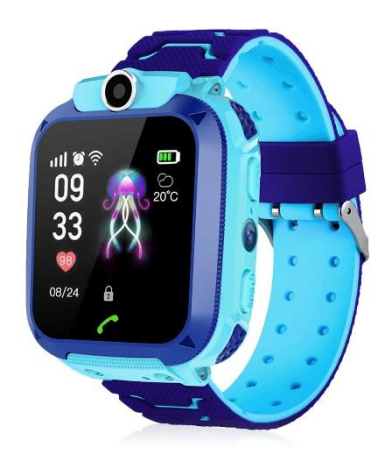

## **Prima del primo utilizzo:**

- Caricare la batteria per almeno due ore.

- Per accendere il dispositivo, premere il pulsante "ON/OFF" per alcuni secondi.

## **Scheda SIM**

- Per poter utilizzare tutte le funzioni dell'orologio è necessario inserire una scheda SIM.

- Prima di inserire la scheda, spegnere lo smartwatch e assicurarsi che l'orologio sia spento.

**- Attenzione:** la carta SIM non deve avere un codice PIN.

- Non possiamo essere ritenuti responsabili di eventuali guasti dovuti a una configurazione errata della scheda SIM. In caso di dubbio, rivolgersi alla propria compagnia telefonica il vostro gestore telefonico per configurare la scheda SIM.

## **1. Come inserire la scheda SIM:**

Assicurarsi di inserire la scheda SIM del formato corretto.

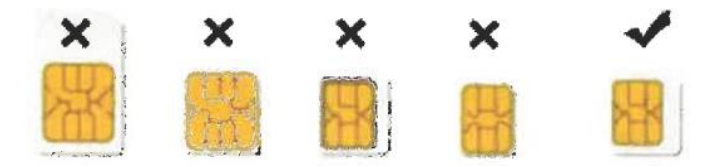

Aprire il coperchio posteriore dell'orologio per inserire la scheda SIM, sollevare la batteria dall'orologio e inserire la scheda con l'orientamento corretto in modo che entri in contatto con i pin dorati.

## **2. APP Dowear**

(1) Utilizzare un telefono cellulare Android o IOS per scansionare il codice QR qui sotto per scaricare e installare "Dowear APP".

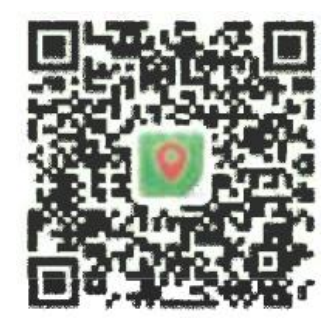

(2) Registrarsi nell'APP, accedere all'interfaccia "aggiungi smartwatch", scansionare il codice QR sul retro dello smartwatch per aggiungere l'orologio.

# **3. Pulsanti del prodotto:**

#### **Pulsante di accensione / SOS:**

Pressione prolungata (tenere premuto per alcuni secondi): per accendere o spegnere lo smartwatch.

Pressione breve: per accendere o spegnere il display.

#### **Nell'area del touchscreen: scorrere da sinistra a destra per cambiare interfaccia.**

**Pulsante a sfioramento:** per tornare al menu precedente.

**Fotocamera:** per scattare foto.

#### **4. Funzioni dello smartwatch:**

(1) Finché non si è associato lo smartwatch a un telefono cellulare, lo smartwatch può chiamare qualsiasi numero. Se lo smartwatch è già stato associato a un telefono cellulare, è necessario aggiungere i numeri di contatto dall'applicazione, quindi lo smartwatch può chiamare solo i numeri presenti nell'elenco dei contatti.

(2) Rubrica: dopo aver aggiunto i numeri di contatto dall'applicazione, questi verranno sincronizzati con la rubrica dello smartwatch.

(3) Chat vocale: fare clic sulle frecce per scegliere la persona da contattare, premere a lungo il pulsante per registrare la voce, rilasciare il pulsante per inviare un messaggio vocale, premere brevemente il pulsante a sfioramento o il pulsante di accensione per uscire dalla chat vocale; quando arrivano messaggi di chat vocale, sull'interfaccia principale dell'orologio appare un'icona di chat vocale, fare clic sull'icona o sul pulsante 1 per ascoltare il messaggio di chat vocale.

(4) Fare amicizia: se gli smartwatch utilizzano entrambi l'APP Dowear, possono aggiungersi a vicenda per diventare amici.

(5) Fotocamera: fare clic sulla fotocamera per scattare foto, le foto saranno inviate all'APP del telefono cellulare.

(6) Scaricare l'app: utilizzare il telefono cellulare per scansionare il codice QR per scaricare l'app "Dowear", installarla sul telefono cellulare, registrare l'ID (il codice per collegare l'orologio intelligente al telefono cellulare); in questo modo è possibile tracciare la posizione dell'orologio, aggiungere un numero di contatto (fino a 30 numeri), impostare lo spegnimento remoto dell'orologio, la sveglia, il volume del suono, impostare l'ora, resettare l'orologio e altre impostazioni.

(7) Torcia: da qui è possibile accendere e spegnere la torcia.

(8) Tema: per impostare il tema rosa o blu.

- (9) CID: questo codice QR viene utilizzato per collegare l'orologio all'APP del telefono cellulare.
- (10) Spegnimento: premere per spegnere lo smartwatch.